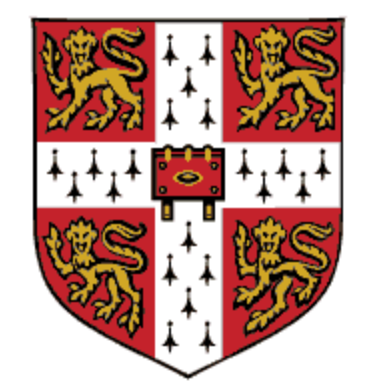

# CAMBRIDGE **UNIVERSITY PRESS**

**Support for OPEN ACCESS**

1. For more information on preparing your manuscript and the open access support, please visit the Cambridge Core website. Please select a supported journal. [https://www.cambridge.org/core/services/open-access-policies/read-and-publish](https://www.cambridge.org/core/services/open-access-policies/read-and-publish-agreements/oa-agreement-eisz)agreements/oa-agreement-eisz

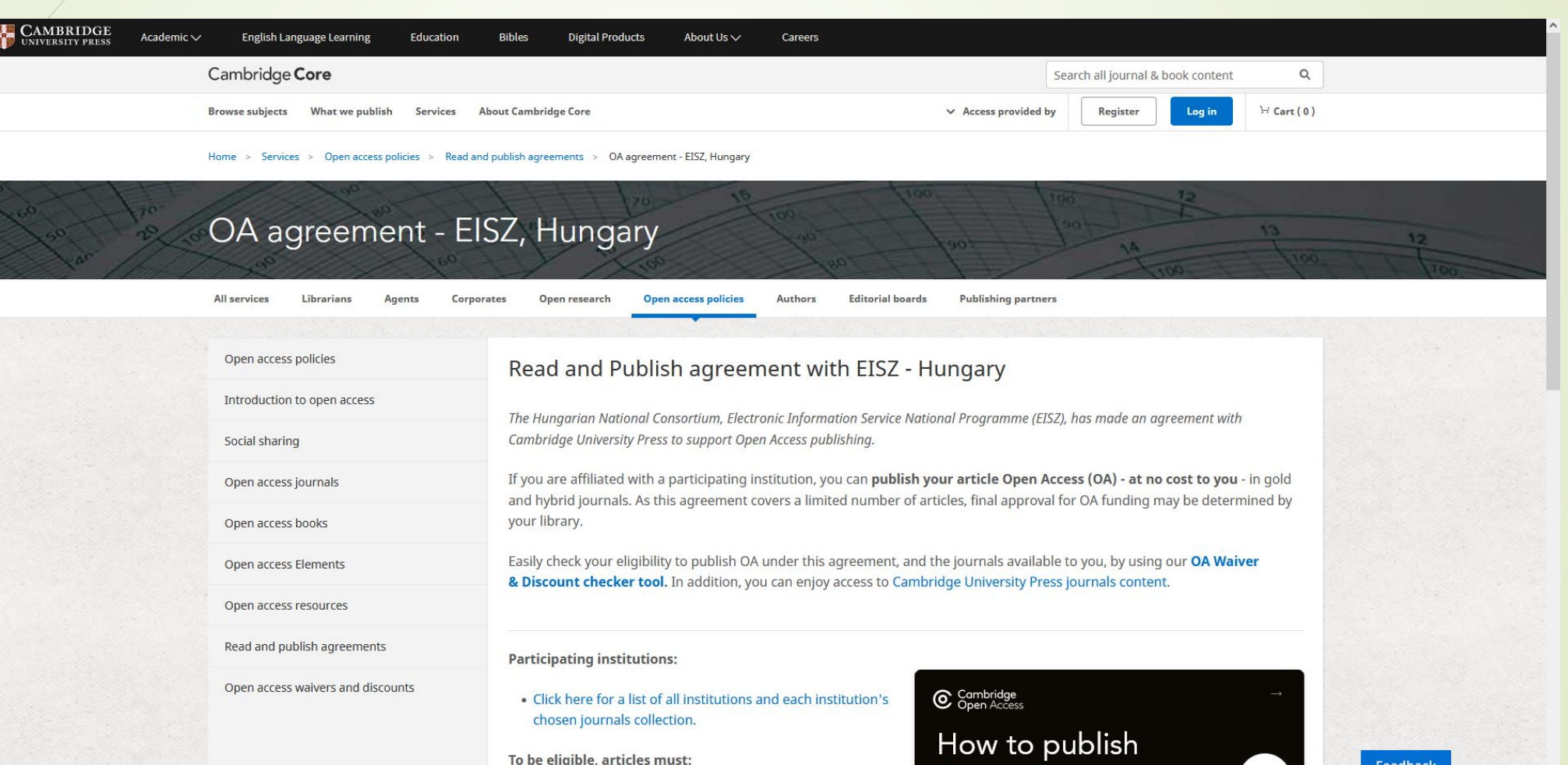

Onen Access

Feedback

It is important that you add "Semmelweis University" and your Semmelweis University email address in the affiliation on your pre-submission manuscript.

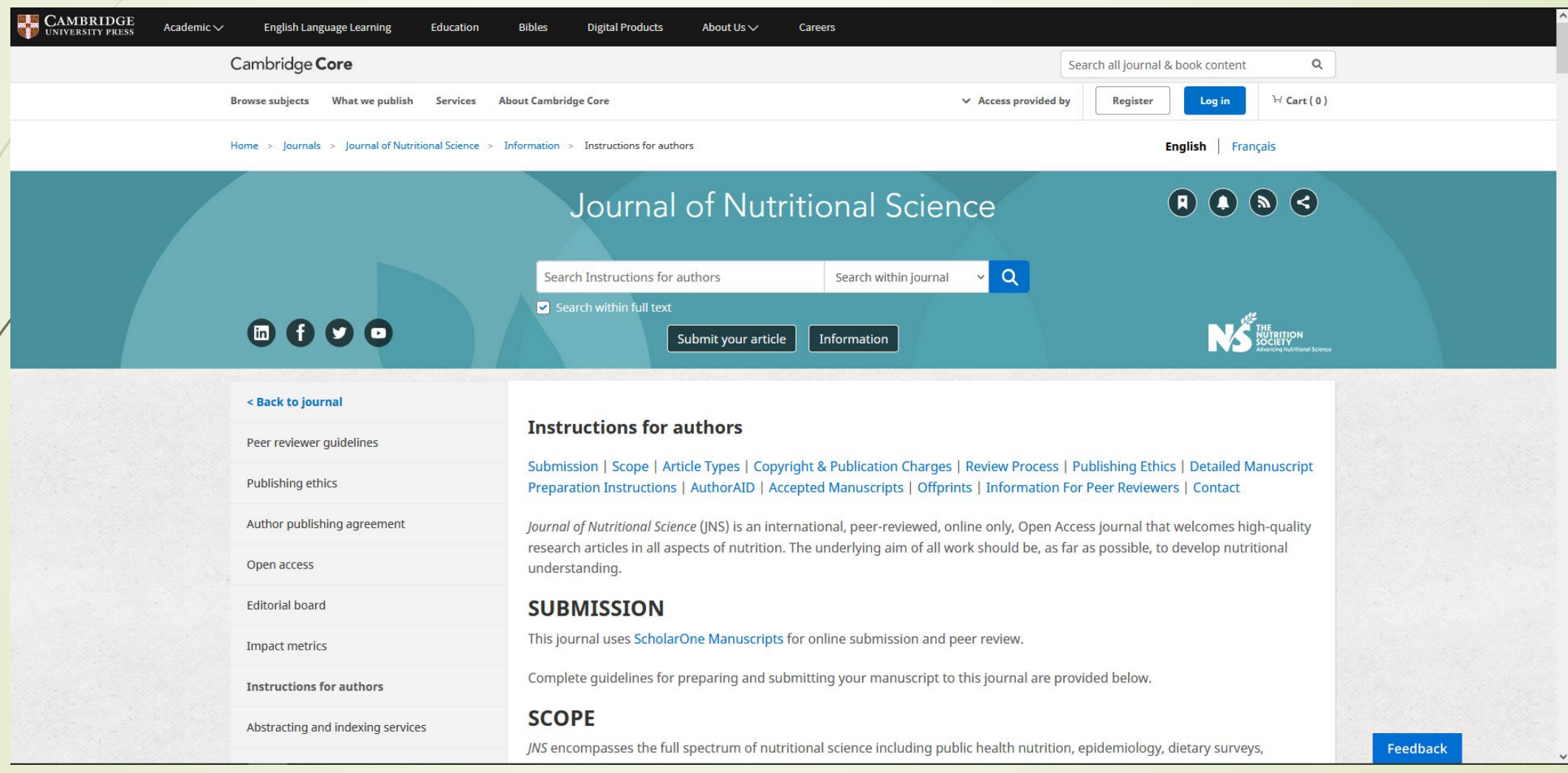

2. You can submit your prepared manuscript on the website of the journal you have chosen for publication. Please click on the "Submit your article" button.

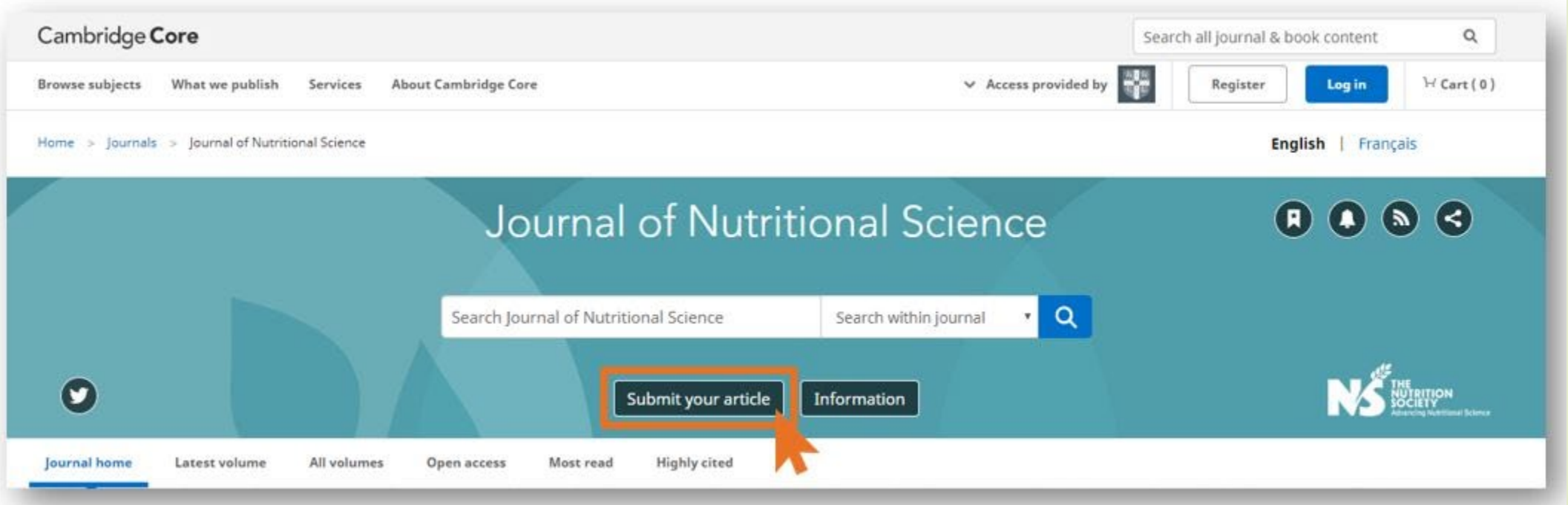

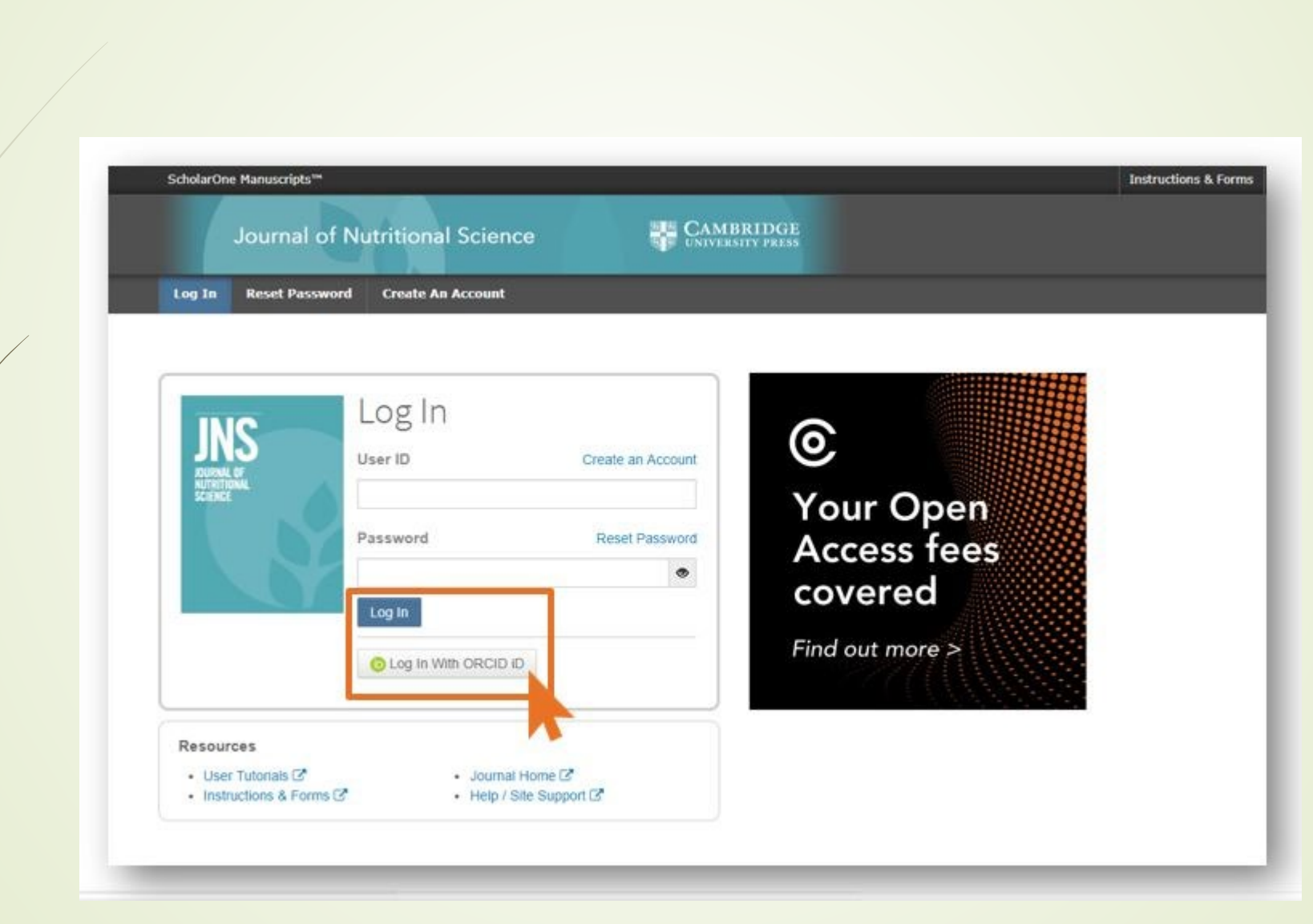

3. Please create a new user account or use your ORCID to submit your manuscript.

Please navigate to "Start New Submission" where you can submit your manuscript (Begin Submission).

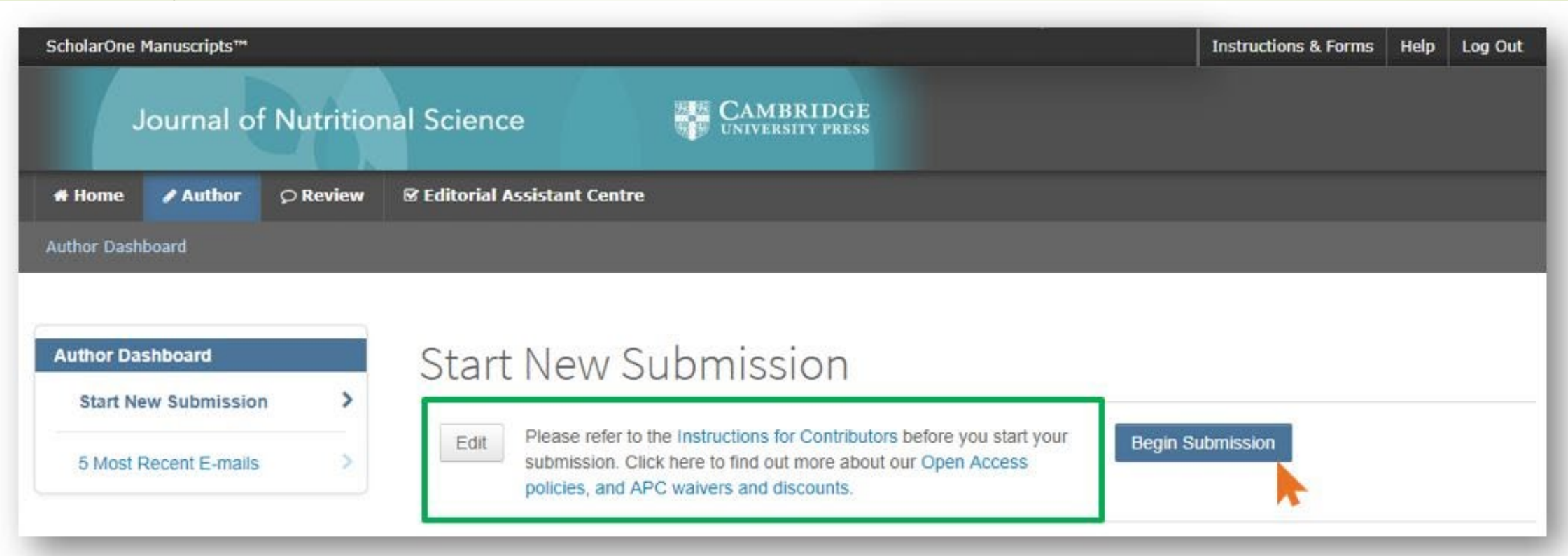

4. After your submission, the manuscript will be placed in "Peer Review" status, for which the corresponding author will receive a confirmation email.

Cambridge Demo WF4

Cambridge Demo

Dear

\* has been successfully submitted online for consideration for publication in Your manuscript entitled " . Your manuscript ID is Please mention the above manuscript ID in all future correspondence. If there are any changes in your contact details, please log in to ScholarOne Manuscripts and edit your user information as appropriate. You can view the status of your manuscript at any time by checking your Author Centre after logging in to https://mc.manuscriptcentral.com/cambridgedemo

If your manuscript is accepted for publication, please note that Cambridge offer discounts and waivers for publishing Open Access, including those negotiated by your institution as part of a read and publish agreement. Check your eligibility here:

https://www.cambridge.org/oa-waivers-and-discounts

Thank you for submitting your manuscript to

Best regards,

5. After the manuscript has been accepted, the system sends an email to the author informing him/her of the possibility of Open Access publication. The email contains a link to the Open Access interface.

JOURNAL NAME - Decision on MANUSCRIPT NAME

Dear "AUTHOR NAME":

Thank you for submitting the final version of your manuscript entitled "MANUSCRIPT NAME", which is acceptable for publication in "JOURNAL NAME" in its current form. If you have not yet done so, please complete and return the journal's Copyright Transfer Form as soon as possible:

[link to Copyright Transfer Form on journal's homepage]

If you return the Open Access Copyright Transfer form, you will be contacted by CCC-Rightslink who are acting on our behalf to collect our Article Processing Charges (APCs) for publishing Open Access. Please follow their instructions in order to avoid any delay in the publication of your article. Please note that discounts and waivers for publishing Open Access, including those negotiated by your institution as part of a read and publish agreement, can be entered at this stage. More information on waivers and discounts can be found here: https://www.cambridge.org/oa-waivers-and-discounts

Please inform us as soon as possible if you are planning any additional publicity for your paper so that we can coordinate its release with press releases. Notification can be sent to

Thank you for your contribution to Cambridge Demo WF4.

PLEASE NOTE: If your work was funded by one of the relevant institutions and you have indicated this during submission, your accepted manuscript will be automatically sent to the NIH Manuscript System for deposit in PubMed Central. If this applies to your manuscript, you will be contacted separately to approve the PubMed Central records and version of your article before it is deposited.

Sincerely, "EDITOR NAME" "EDITOR TITLE", "JOURNAL" "EDITOR EMAIL"

6. The link will take you to the journal's Open Access information page, where the author should declare whether they wish to take advantage of the OA publishing option.

Please click on "Open Access Articles" to make your article open access.

# Author publishing agreement

Before Cambridge University Press can publish a journal article (or any other journal content type) we need a signed licence to publish. To find the right form, start by considering whether or not your article will be published as open access or non-open access and then select the most appropriate option.

### Non-Open Access Articles

So that we have the necessary rights to publish your article, we ask you to grant an exclusive licence to publish. (We do not auk you to transfer your copyright to us.) An exclusive Scence means that the rights needed to publish the article are granted to the journal owner on exclusive basis and the ownership of the copyright remains unchanged. Select the correct form from the choice of three:

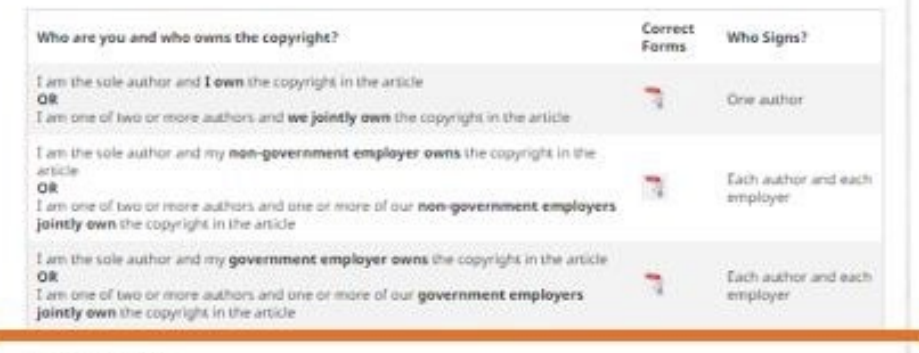

### Open Access Articles

So that we have the necessary rights to publish your article, we ask you to grant a non-exclusive licence to publish. (We do not ask you to stansfer your copyright to us.) A non-exclusive licence means that the rights needed to publish the paper are granted to the journal owner on a hon-exclusive basis and the ownership of the copyright remains unchanged. Select the correct form from the choice of two in the table below.

In open access there is a fundamental principle that content should not only be accessible but also be freely reusable for the good of vesearch and humanity. We comply with this principle by asking you to select, within your form, a Creative Commons licence. The CC licence you choose will determine how readers can use your article.

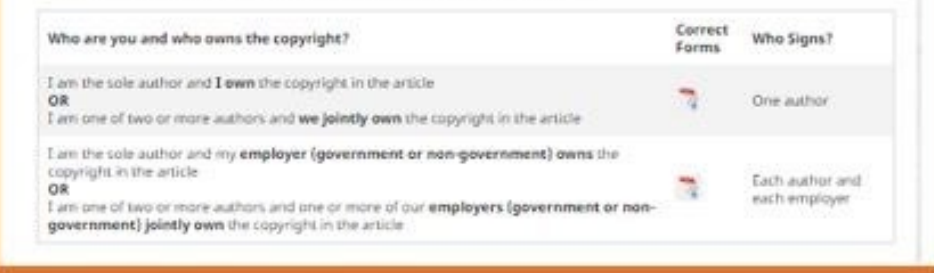

Hybrid journal - author publishing agreement page

7. The system identifies eligibility for Open Access support based on the Semmelweis Affiliation indicated and exempts the author from paying the APC according to the EISZ Open Access Agreement.

The author should contact Semmelweis University as soon as possible and send the publication details to ejournals@semmelweis-univ.hu for further action.

# Publish your article open access

## Dear \*\* author name\*\*

Congratulations again on the acceptance of your article, \*\*article name\*\*, in \*\*journal name\*\*. Through your affiliation with \*\*institution name\*\* and its publishing agreement with Cambridge University Press, you are eligible to make your article open access - at no cost to you

Publishing open access allows anyone, anywhere to find, read, and benefit from your research. OA give you increased visibility and global impact. To help you decide, you can find our more on our Publishing OA information page.

> **Broader** readership

**Mandate** 

compliance

To take advantage of this opportunity, please complete the \*\*author publishing agreement available here\*\*, and return to OAqueries@cambridge.org

Kind regards **OA Queries** oaqueries@cambridge.org

Global

Discover the benefits of publishing open access: